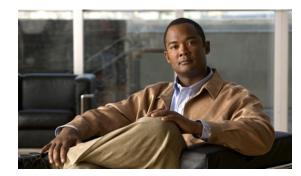

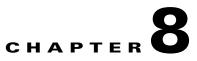

# **Working with the Prime Network Events Client**

These topics describe the Cisco Prime Network Events (Prime Network Events) application and the options you can use to view system events and tickets that are generated within the Prime Network system:

- User Roles Required to Work with Prime Network Events, page 8-1
- Launching Prime Network Events, page 8-2
- Prime Network Events Window, page 8-2
- Prime Network Events Right-Click Options, page 8-7
- Adjusting the Prime Network Events GUI Client Settings, page 8-8

## **User Roles Required to Work with Prime Network Events**

This topic identifies the roles that are required to work with Prime Network Events. Prime Network determines whether you are authorized to perform a task as follows:

- For GUI-based tasks (tasks that do not affect elements), authorization is based on the default permission that is assigned to your user account.
- For element-based tasks (tasks that do affect elements), authorization is based on the default permission that is assigned to your account. That is, whether the element is in one of your assigned scopes and whether you meet the minimum security level for that scope.

For more information on user authorization, see the topic on device scopes in the *Cisco Prime Network* 3.10 Administrator Guide.

Only users with the Administrator role can log into Prime Network Events (see Table 8-1).

| Task                                                 | Viewer | Operator | OperatorPlus | Configurator | Administrator |
|------------------------------------------------------|--------|----------|--------------|--------------|---------------|
| Opening Prime<br>Network Events                      | _      |          |              | —            | X             |
| Selecting Prime<br>Network Events<br>viewing options |        | _        |              |              | X             |

 Table 8-1
 Default Permission/Security Level Required for Prime Network Events

### **Launching Prime Network Events**

Prime Network Vision is password protected to ensure security. Before you start working with Prime Network Events, make sure you know your username and password. If you use the standalone application, you also need to know the Prime Network Events gateway IP address or hostname.

- Launch Prime Network Events from Prime Central—Choose Assure > Prime Network > Events in the menu bar. The Prime Network Events application is opened in a separate window. For information on Prime Central, see the Cisco Prime Central *User Guide*.
- Launch Prime Network Events as a Standalone Application—Choose
   Start > Programs > Cisco Prime Network > gateway IP address > Cisco Prime Network Events, and enter your username and password. If any client updates are available, Prime Network automatically installs them.

If you see messages that say the server and client have different versions of the application, you need to updated your client as described in the *Cisco Prime Network 3.10 Installation Guide*.

The following conditions apply when working with Prime Network Events:

- Prime Network Events shows events only from the fault database and not from the event archive. Use Report Manager to view events from the event archive. For more information, see Chapter 11, "Working with Reports."
- Only users with the Administrator role can log into Prime Network Events.

## **Prime Network Events Window**

The Prime Network Events window displays the events generated in the system. Figure 8-1 shows an example of the Prime Network Events window.

| Ele         Ele         Location         Alarm ID           Severity         Event ID         Time         V         De         Alarm ID           2         42279658061832_1315344626112         06-5ep-11 14:30:26         Dev CeReachable         c7-rpe1-76         80003           2         4475355922494_1315344415248         06-5ep-11 14:26:55         Port down due to oper         c2-core1#1.3:GigabitEthernet1/3/46         40001           2         20796231647261_1315344239540         06-5ep-11 14:23:55         Port down due to oper         c2-core1#1.3:GigabitEthernet1/3/46         40001           2         20770461843485_1315344185388         06-5ep-11 14:23:05         CPU utilization exceede         uper threshold         C9-UPE27         160001           4023144728462_1315343378745         06-5ep-11 14:15:38         Device Partially Reachale         c7-rpe1-76         80003           2         37804302139400_1315343378745         06-5ep-11 14:15:38         Device Reachable         c7-rpe1-76         80003           2         20680267530269_1315343393344         06-5ep-11 14:15:38         Device Reachable         c7-rpe1-76         80003           2         20680267530269_1315343393343         06-5ep-11 14:15:38         Device Reachable         c2-core1#1.3:GigabitEthernet1/3/46         40001           2                                                                                                    |
|----------------------------------------------------------------------------------------------------|
| Severity         Event ID         Time         V         Decidion         Location         Alarm ID           2         42279653061832_1315344626112         06-Sep-11 14:30:26         Device Reachable         C <sup>7</sup> -rpe1-76         80003           2         44753555922494_1315344415248         06-Sep-11 14:20:55         Port down due to oper         c2-core1#1.3:GigabitEthernet1/3/46         40001           2         20796231647261_1315344239541         06-Sep-11 14:23:55         Port up         c2-core1#1.3:GigabitEthernet1/3/46         40001           2         20770461843465_1315344185388         06-Sep-11 14:12:05         CPU utilization exceede         upper threshold         C9-U#E27         160001           4         30074885079048_1315343300042         06-Sep-11 14:15:38         Device Partially Reachable         c7-rpe1-76         80003           2         37804302139400_1315343738745         06-Sep-11 14:15:38         Device Partially Reachable         c7-rpe1-76         80003           2         4002341478462_13153433738745         06-Sep-11 14:10:59         Port duwn due to oper         c2-core1#1.3:GigabitEthernet1/3/46         60001           2         206602675302269_1315343339334         06-Sep-11 14:10:59         CPU utilization less thar         ower threshold         C9-U#E27         160001           2 <td< th=""></td<>                                                                                                    |
| Image: Constraint of the constraint of the constraint of the |
| V         4475355922494_1315344415248         06-5ep-11 14:26:55         Port down due to oper         c2-core1#1.3:GigabitEthernet1/3/46         40001           2         20796231647261_1315344235248         06-5ep-11 14:23:59         CPU utilization less thar         ower threshold         C9-UPE27         160001           2         4462471020606_1315344235248         06-5ep-11 14:23:59         CPU utilization exceede         upper threshold         C9-UPE27         160001           3         38074885079048_1315343800042         06-5ep-11 14:15:38         Device Partially Reachalle         c7-npe1-76         80003           2         37604302139400_131534738745         06-5ep-11 14:15:59         Device Reachable         c2-core1#1.3:GigabitEthernet1/3/46         40001           2         20680267530269_131534339334         06-5ep-11 14:10:59         CPU utilization less thar         ower threshold         C9-UPE27         160001           2         20680267530269_131534339334         06-5ep-11 14:10:59         CPU utilization less thar         ower threshold         C9-UPE27         160001           2         4389456576574_1315343339234         06-5ep-11 14:10:59         CPU utilization less thar         ower threshold         C9-UPE27         160001           2         4389456576574_1315343335238         06-5ep-11 14:10:59         CPU utilization less thar </td                                                                                                    |
| Image: 200796231647261_1315344239541         06-Sep-11 14:23:59         CPU utilization less than over threshold         C9-UPE27         160001           Image: 200706231647261_1315344235248         06-Sep-11 14:23:55         Port up         c2-core1#1.3:GigabitEthernet1/3/46         40001           Image: 200706161843485_1315344185388         06-Sep-11 14:23:05         CPU utilization exceeds         upper threshold         C9-UPE27         160001           Image: 20070618183485         06-Sep-11 14:13:05         CPU utilization exceeds         upper threshold         C9-UPE27         160001           Image: 200706231637435184385248         06-Sep-11 14:16:40         Device Partially Reachable         c7-npe1-76         80003           Image: 200600267530269_131534335240         06-Sep-11 14:10:59         Port down due to oper         c2-core1#1.3:GigabitEthernet1/3/46         40001           Image: 200600267530269_1315343335238         06-Sep-11 14:08:59         CPU utilization less than ower threshold         C9-UPE27         160001           Image: 200600267530269_1315343335238         06-Sep-11 14:08:59         CPU utilization less than ower threshold         C9-UPE27         160001           Image: 200600267530269_1315343335238         06-Sep-11 14:08:59         CPU utilization less than ower threshold         C9-UPE27         160001           Image: 200600267530269_1315343335238         06-Sep-11 14:08:59<                                                                                                    |
| Image: Constraint of the constraint of the constraint of the |
|                                                                                                    |
| 37804302139400_1315343738745         06-5ep-11 14:15:38         Device Reachable         c7-npe1-76         80003           V         4402341478462_1315343515240         06-5ep-11 14:11:55         Port down due to oper         c2-core1#1.3:GigabitEthernet1/3/46         40001           2         20680267530269_1315343339334         06-Sep-11 14:08:59         CPU utilization less thar         ower threshold         C9-UFE27         160001           2         4389456576574_1315343335238         06-Sep-11 14:08:55         Port up         c2-core1#1.3:GigabitEthernet1/3/46         40001                                                                                                    |
| ▼         4402341478462_1315343515240         06-Sep-11 14:11:55         Port down due to oper         c2-core1#1.3:GigabitEthernet1/3/46         40001           ≥         20680267530269_1315343339334         06-Sep-11 14:06:59         CPU utilization less thar         ower threshold         C9-UPE27         160001           ≥         4389456576574_1315343335238         06-Sep-11 14:06:55         Port up         c2-core1#1.3:GigabitEthernet1/3/46         40001                                                                                                    |
| 20680267530269_1315343339334         06-Sep-11 14:08:59         CPU utilization less thar<br>4389456576574_1315343335238         06-Sep-11 14:08:55         Port up         C2-core1#1.3:GigabitEthermet1/3/46         40001                                                                                                    |
| ✓ 4389456576574_1315343335238 06-Sep-11 14:08:55 Port up c2-core1#1.3:GigabitEthernet1/3/46 40001                                                                                                    |
|                                                                                                    |
|                                                                                                    |
| V 20654497726493_1315343285380 06-Sep-11 14:08:05 CPU utilization exceede upper threshold C9-UPE27 160001                                                                                                    |
| 1 35192962023432_1315343207484 06-5ep-11 14:06:47 Device Partially Reacha le c7-npe1-76 80003                                                                                                    |
| ☑ 34866544508936_1315343146353 06-Sep-11 14:05:46 Device Reachable c7-npe1-76 80003                                                                                                    |
| 1315342712944 06-5ep-11 13:58:32 Device Partially Reacha le c7-npe1-76 80003                                                                                                    |
|                                                                                                    |
| Properties:                                                                                                    |
|                                                                                                    |
| Event ID:         20770461843485_1315344185388         Severity:         Major                                                                                                    |
| Description: CPU utilization exceeded upper threshold Time: 06-Sep-11 14:23:05                                                                                                    |
|                                                                                                    |
| Location: C9-UPE27 Type: Service                                                                                                    |
|                                                                                                    |
|                                                                                                    |

Figure 8-1 Prime Network Events Window

| 1 | Menu bar   | 4 | Details or properties pane |
|---|------------|---|----------------------------|
| 2 | Toolbar    | 5 | Status bar                 |
| 3 | Table pane | 6 | Prime Network Events tabs  |

Prime Network Events displays events for the last two hours by default. To modify the default number of hours for which events are displayed, see Adjusting the Prime Network Events GUI Client Settings, page 8-8. Increasing the number of hours can affect how long it takes for the events to be displayed. Also, if you want to find specific events and you are not interested in browsing all the available events, you can set Prime Network Events to operate in Find mode. To enable and use Find mode, see Adjusting the Prime Network Events GUI Client Settings, page 8-8.

You can display the events table with or without the properties pane, and select the specific type of information to display, such as provisioning events or SNMPv3 traps. For details on the information that is displayed in each tab, see Viewing Events and Tickets in Cisco Prime Network Events, page 9-2.

You can also use the Prime Network Events window and menu options to:

- Filter results so that events meeting your criteria are displayed. See Filtering Events, page 9-22.
- View selected event properties in a separate window. See Viewing Event Properties, page 9-14.

#### **Event Status Indicators**

The Severity column contains color-coded icons that reflect the severity of the event. An icon appears for each ticket or event in the Prime Network Events tabs (based on its severity) as shown in Table 8-2.

| Table 8-2 | Severity Indicators |
|-----------|---------------------|
|-----------|---------------------|

| lcon | Color  | Severity                  | lcon | Color       | Severity      |
|------|--------|---------------------------|------|-------------|---------------|
|      | Red    | Critical                  | •    | Light Blue  | Warning       |
| V    | Orange | Major                     | 1    | Medium Blue | Information   |
| Δ    | Yellow | Minor                     | ?    | Dark blue   | Indeterminate |
| ~    | Green  | Cleared, Normal, or<br>OK |      |             |               |

#### **Event Types and Categories**

Every event that occurs in the Prime Network system and the Prime Network gateway is logged. This includes events that are performed as part of the normal operation of the Prime Network system, as well as events that might need further attention. Events are categorized, and any of the log entries can be viewed in the Prime Network Events tabs as described in Table 8-3.

 Table 8-3
 Event Categories in Prime Network Events

| Tab          | Description                                                                                                    |  |
|--------------|----------------------------------------------------------------------------------------------------|--|
| Audit        | Events related to commands running in the Prime Network gateway.                                                                                                    |  |
| Provisioning | Events related to configuration and provisioning activities, including activations from Prime Network Activation.                                                                                      |  |
| Security     | Events related to client login and user activity when managing the system and the environment.                                                                                                    |  |
| Service      | Events related to the alarms that are generated by the Prime Network system.                                                                                                    |  |
| Syslog       | Events related to the predefined set of syslogs received from the devices by the VNEs, which are used to generate the syslog events.                                                                   |  |
| System       | Events related to the everyday working of the internal system and<br>its components. These events may be related to Prime Network and<br>Prime Network gateway resources, representing the system log. |  |
| Ticket       | Tickets that were opened in Prime Network.                                                                                                    |  |

| Tab               | Description                                                                                                    |  |
|-------------------|----------------------------------------------------------------------------------------------------|--|
| V1 Trap           | SNMPv1 traps that are generated by a network element and receively Prime Network; Prime Network uses these traps to generate trap events.             |  |
| V2 Trap           | SNMPv2 traps that are generated by a network element and received<br>by Prime Network; Prime Network uses these traps to generate the<br>trap events. |  |
| V3 Trap           | SNMPv3 traps that are generated by a network element and received<br>by Prime Network; Prime Network uses these traps to generate the<br>trap events. |  |
| All               | A flat list of all events and tickets, sorted by time.                                                                                                |  |
|                   | Displayed when you choose File > Open All Tab.                                                                                                    |  |
| 3.6.x <i>Type</i> | Five tabs where <i>Type</i> represents one of the following:                                                                                          |  |
|                   | • Ticket                                                                                                    |  |
|                   | • Service                                                                                                    |  |
|                   | • Syslog                                                                                                    |  |
|                   | • V1 Trap                                                                                                    |  |
|                   | • V2-V3 Trap                                                                                                    |  |
|                   | These tabs are:                                                                                                    |  |
|                   | • Available only if Prime Network was upgraded from Cisco ANA 3.6.x to the current Prime Network version.                                             |  |
|                   | • Displayed when you choose <b>File &gt; Open 3.6.x Tabs</b> .                                                                                        |  |

#### Table 8-3 Event Categories in Prime Network Events (continued)

### **Prime Network Events Toolbar**

Table 8-4 describes the tools that are displayed in the Prime Network Events toolbar.

 Table 8-4
 Prime Network Events Toolbar Tools

| Button | Function                                                                                                    |
|--------|----------------------------------------------------------------------------------------------------|
| ~      | Displays the previous page of events in the Prime Network Events window.                                                                                                    |
| >>     | Displays the next page of events in the Prime Network Events window.                                                                                                    |
| ٢      | Refreshes the events displayed in the log by querying the database. If a filter is active, the refresh is done according to the filter. The log returns to the beginning of the list, displaying the events in ascending or descending order depending on the order of the current list. Descending order means that the last event is displayed first. For more information, see Refreshing Cisco Prime Network Events Information, page 9-21. |
| ¥      | Displays the Filter Events dialog box, which enables you to define a filter for the events displayed in the Prime Network Events log. For more information, see Filtering Events, page 9-22.                                                                                                    |

| Button | Function                                                                                                    |
|--------|----------------------------------------------------------------------------------------------------|
| ₹7     | Clears the existing filter.                                                                                                    |
| 酋      | Displays the Find Events dialog box so that you can view events matching specific criteria. When finished selecting your criteria, click <b>OK</b> . The Prime Network Events window updates and displays the matching events. Note the following:                                                                                             |
|        | • You can select multiple criteria here, as needed.                                                                                                    |
|        | • The Find Events dialog box returns every matching event in the database unless you specify a specific timeframe. This differs from the Filter Events dialog box, which returns events from the past 2 days (by default).                                                                                                    |
|        | For a description of the items in the Find Events dialog box, see Table 9-23.                                                                                                    |
| 4      | Toggles automatic refresh of event data on and off. You define the refresh-time period (in seconds) in the Prime Network Events Options dialog box. The default is 60 seconds. If a filter is active, the refresh is done according to the filter. For more information, see Adjusting the Prime Network Events GUI Client Settings, page 8-8. |
|        | Displays the properties of the selected event or ticket in the Properties pane.                                                                                                    |

 Table 8-4
 Prime Network Events Toolbar Tools (continued)

### **Prime Network Events Menu Bar**

Table 8-5 describes the options available in the Prime Network Events main menus. In addition to these options, Prime Network Events displays a Properties option when you right-click an event or ticket (see Viewing Event Properties, page 9-14).

| Menu Option     | Description                                                                                                    |  |  |
|-----------------|----------------------------------------------------------------------------------------------------|--|--|
| File Menu       |                                                                                                    |  |  |
| Export          | Exports the log event information displayed in the Prime Network Events window according to the criteria defined in the Prime Network Events Options dialog box. |  |  |
| Open 3.6.x Tabs | Displays the following tabs:                                                                                                    |  |  |
|                 | • 3.6.x Ticket                                                                                                    |  |  |
|                 | • 3.6.x Service                                                                                                    |  |  |
|                 | • 3.6.x Syslog                                                                                                    |  |  |
|                 | • 3.6.x V1 Trap                                                                                                    |  |  |
|                 | • 3.6.x V2-V3 Trap                                                                                                    |  |  |
|                 | This option is available only if Prime Network was upgraded from Cisco ANA 3.6.x to the current version of Prime Network.                                        |  |  |
| Open All Tab    | Displays the All tab so you can view a flat list of all events and tickets sorted only by time.                                                                  |  |  |
| Exit            | Exits Prime Network Events.                                                                                                    |  |  |

 Table 8-5
 Prime Network Events Menu Options

| Menu Option                           | nu Option Description                                                                                                    |  |
|---------------------------------------|----------------------------------------------------------------------------------------------------|--|
| Edit Menu                             |                                                                                                    |  |
| Filter                                | Defines a filter for the events displayed in the Prime Network Events window according to the tab selected. See Filtering Events, page 9-22.                                          |  |
| Purge                                 | This option is unavailable.                                                                                                    |  |
| View Menu                             |                                                                                                    |  |
| Refresh                               | Refreshes the information displayed in the Prime Network Events window.                                                                                                    |  |
| Go To                                 | Navigates through the pages of the Prime Network Events window.                                                                                                    |  |
| Properties                            | Displays the properties of the selected event, such as the root cause and source, in a separate window. For more information, see Viewing Event Properties, page 9-14.                |  |
| Details Pane                          | Displays or hides the Details pane. If an event is selected, the properties of the selected event are displayed in the Details pane.                                                  |  |
| Tools Menu                            |                                                                                                    |  |
| Change User<br>Password               | Allows you to change the password used when logging into the Prime Network<br>Events client application suite. The change takes effect the next time you log into<br>the application. |  |
| Options                               | Defines the display options for the Prime Network Events window. For more information, see Adjusting the Prime Network Events GUI Client Settings, page 8-8                           |  |
| Reports Menu                          |                                                                                                    |  |
| Report Manager                        | Opens the Reports Manager dialog box so you can create, run, and manage reports.                                                                                                    |  |
| Run Report                            | Enables you to run standard event, inventory, and network service reports on demand.                                                                                                  |  |
| Help Menu                             |                                                                                                    |  |
| Cisco Prime<br>Network Events<br>Help | Opens the online help for Prime Network Events and Prime Network Vision.                                                                                                    |  |
| Cisco.com                             | This option is unavailable.                                                                                                    |  |
| About Cisco Prime<br>Network Events   | Displays application information, such as the version number.                                                                                                    |  |

| Table 8-5 | Prime Network Events Menu Options (continued) |
|-----------|-----------------------------------------------|
| 10010 0 0 |                                               |

## **Prime Network Events Right-Click Options**

Prime Network Events offers the following right-click options in its tabs. Not all options are available in all tabs.

- Show Only Selected Rows—Displays only the rows that you choose.
- Show All Rows—Displays all rows that meet the current filter criteria.

- Launch external applications or tools—Enables you to launch any external application or tool for any event in Prime Network Events. For more information, see the *Cisco Prime Network 3.10 Customization Guide*.
- Properties—Displays the properties window for the selected event or ticket.

### **Adjusting the Prime Network Events GUI Client Settings**

The Prime Network Events Options dialog box enables you to define the options for displaying events in the Prime Network Events window. To view these settings, choose **Tools > Options** from the main menu. The options are displayed in Table 8-6.

| Option                                               | Description                                                                                                    |
|------------------------------------------------------|----------------------------------------------------------------------------------------------------|
| Save last filter                                     | Saves the filter criteria defined per event type in the Filter Events dialog box. The filter criteria are available the next time you log into Prime Network Events.                                                                                     |
|                                                      | <b>Note</b> Events are not filtered automatically when you next log into Prime Network Events unless the <i>Open Events with saved filter</i> option is also selected.                                                                                   |
| Open<br>Prime Network<br>Events with saved<br>filter | When enabled, applies the previously defined filter to the events as soon as you log into Prime Network Events. The events are continuously filtered according to the defined settings, even after you close the application.                            |
| Display <i>n</i> records per page                    | Specifies the number of events to be displayed per page.                                                                                                    |
| Export <i>n</i> records in total                     | Sets the maximum number of events to be exported to a file.                                                                                                    |
| Run auto refresh<br>every <i>n</i> secs              | Automatically refreshes the Prime Network Events display after the specified number of seconds.                                                                                                    |
|                                                      | <b>Note</b> This option uses rapid refresh from the database, which can affect the performance of other vital database options.                                                                                                    |
| Display data for the last <i>n</i> hours             | Displays past events from the specified number of hours. Values range from 1 to 336 hours (14 days), with a default of 2 hours.                                                                                                    |
|                                                      | If you increase the number of hours, it can take longer for the events to be displayed.                                                                                                    |
| Find mode (No<br>automatic data<br>retrieval)        | Operates the Prime Network Events window in Find mode. In this mode, no events will be retrieved from the database when you open the application or switch between tabs. You can click the Find button in the toolbar to search for the events you need. |
|                                                      | When in Find mode, the status bar in the Prime Network Events window shows "Find Mode (no automatic data retrieval)."                                                                                                    |

 Table 8-6
 Options for Changing Prime Network Events GUI Client